# Enregistreur vidéo HD avec écran tactile pour l'auto

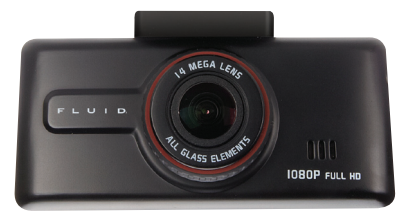

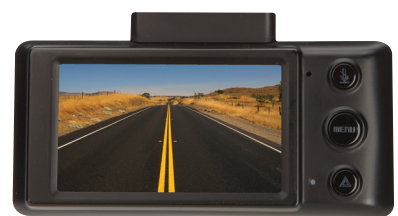

## 8021216 Manuel d'utilisation

Veuillez lire attentivement et conservez ce manuel pour référence ultérieure.

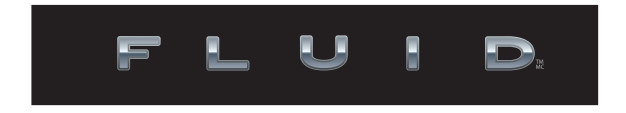

# **TABLE DES MATIÈRES**

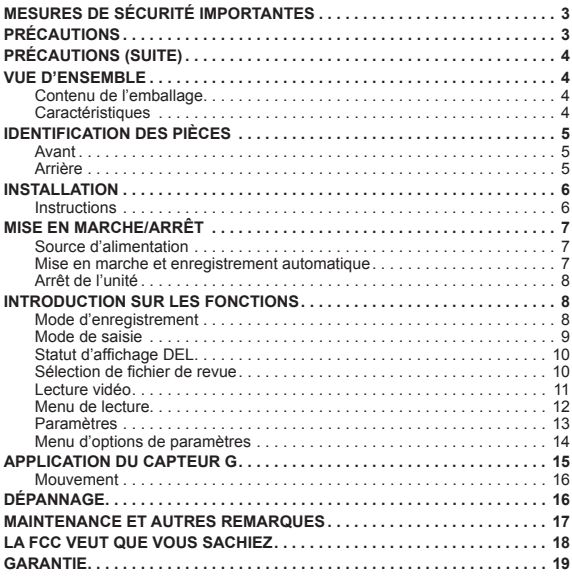

# **MESURES DE SÉCURITÉ IMPORTANTES**

- 1. Lisez ces instructions.<br>2. Conservez ces instruc
- 2. Conservez ces instructions.<br>3. Respectez toutes les mises
- 3. Respectez toutes les mises en garde.<br>4. Suivez les instructions
- 4. Suivez les instructions.<br>5. N'utilisez pas ce produi
- 5. N'utilisez pas ce produit près de l'eau ni près des endroits humides.<br>6. Confiez tout appel de service à un centre de service autorisé
- Confiez tout appel de service à un centre de service autorisé.

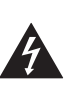

**AVERTISSEMENT** RISQUE DE CHOC ÉLECTRIQUE NE PAS OUVRIR

**AVERTISSEMENT :** POUR RÉDUIRE LE RISQUE DE CHOCS ÉLECTRIQUES, NE PAS RETIRER LE COUVERCLE (NI LE DOS). AUCUNE PIÈCE NÉCESSITANT L'ENTRETIEN PAR L'UTILISATEUR À L'INTÉRIEUR. POUR RÉPARATION, S'ADRESSER À UN RÉPARATEUR QUALIFIÉ. POUR ÉVITER LE RISQUE D'INCENDIE OU DE CHOCS ÉLECTRIQUES, NE PAS EXPOSER CET APPAREIL À LA PLUIE OU À L'HUMIDITÉ. NE PAS PLACER DES OBJETS REMPLIS DE LIQUIDE SUR L'APPAREIL OU À PROXIMITÉ DE CELUI-CI.

**MISE EN GARDE :** RISQUE D'EXPLOSION SI LA PILE EST REMPLACÉE PAR UN MODÈLE INCORRECT. UTILISEZ SEULEMENT UNE PILE IDENTIQUE OU DE TYPE ÉQUIVALENT.

#### **VOIR LE DESSOUS DE L'APPAREIL POUR LES SYMBOLES.**

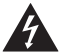

Le symbole de l'éclair et d'une flèche à l'intérieur d'un triangle équilatéral signale qu'il y a une « tension dangereuse » non isolée à l'intérieur de l'appareil, assez puissante pour provoquer un choc électrique.

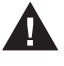

Le symbole de l'éclair et d'une flèche à l'intérieur d'un triangle équilatéral signale qu'il y a une « tension dangereuse » non isolée à l'intérieur de l'appareil, assez puissante pour provoquer un choc électrique.

# **PRÉCAUTIONS**

#### **AVANT L'EMPLOI**

- 1. Retirez tous les matériaux d'emballage de l'unité. Vérifiez que vous ayez conservé tous les composants avant de jeter les cartons, et les boîtes.
- 2. Choisissez avec soin l'emplacement pour l'installation de l'unité.<br>3. Ne pas nettover l'unité avec des dissolvants chimiques qui pourr
- Ne pas nettoyer l'unité avec des dissolvants chimiques qui pourraient endommager la surface. Utilisez plutôt un chiffon propre et sec.
- 4. Conservez ce manuel en lieu sûr pour référence future.

# **PRÉCAUTIONS (SUITE)**

- 5. Formatez la carte SD en utilisant la fonction de formatage avant la première utilisation.
- 6. Ne pas manipulez cet appareil lorsque vous utilisez un véhicule motorisé. La manipulation de cet enregistreur en conduisant pourrait détourner votre attention de la fonction première de conduite. Toutes distractions occasionneraient un danger pour le conducteur, les passagers, et pourrait compromettre la sécurité de tout individu à proximité.

# **VUE D'ENSEMBLE**

Nous vous remercions pour l'achat de cet enregistreur vidéo HD pour l'auto de Fluid.

### **CONTENU DE L'EMBALLAGE**

- Caméra
- • Cordon d'alimentation
- Support d'installation
- • Câble USB
- Câble A/V<br>• Manuel d'i
- Manuel d'instructions

## **CARACTÉRISTIQUES :**

Cette unité est équipée des caractéristiques suivantes :

- • Source d'alimentation directe par l'entremise de la prise CC, CC 12-24 V.
- • Supporte des résolutions vidéo multiples :
- 1920x1080, 30 images/s.
- 1280x720, 30 images/s.
- Supporte la saisie de photo selon une résolution d'image 1920 x 1080.
- • Encodeur vidéo H.264/MPEG4, fichier de type MP4.
- • Objectif grand-angle haute définition en diagonale sur 177 degrés.
- • Écran ACL TFT de 2,7 po, aux couleurs parfaitement réelles 16 000 000
- • Supporte les formats de cartes SD/SDHC de 4 à 32 Go
- Algorithme exclusif de reconnaissance de scène, traitement avancé du signal d'image, et qualité d'image excellente.
- Vaste plage de température d'utilisation. La caméra fonctionne en continu pendant plus de 8 heures selon des températures s'échelonnant entre -20° C et 70° C.
- • Enregistrement sans coupure et cycle d'enregistrement avec chevauchement supporté.
- Algorithme à détection intelligente de mouvement
- Algorithme à détection avancé de collision avec Capteur G intégré.
- Micro et haut-parleur intégrés.
- • Super condensateur intégré qui sert de système d'alimentation sans interruption (ASI) lors d'une panne de courant de la source d'alimentation externe.
- Sortie de signal pour diffusion vidéo composite avec sortie Lineout.
- • Composant GUI (Interface utilisateur graphique) associe le mélange de boutons et écran tactile, simple et facile à utiliser.
- Langues multiples supportées.
- Supporte un bloc d'alimentation externe de 5 V.

# **IDENTIFICATION DES PIÈCES**

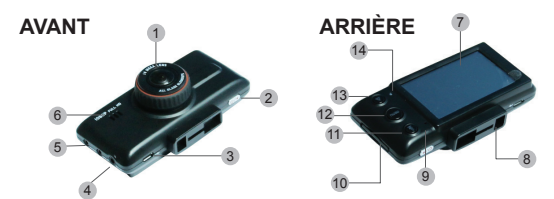

- 1. Objectif
- 2. Bouton de puissance/ENR.
- 3 Port micro USB
- 4. Entrée CC (12 V)
- 5. Sortie A/V
- 6. Haut-parleur
- 7. Écran tactile ACL
- 8. Fente de support
- 9. Microphone
- 10. Fente pour carte SD
- 11. Bouton du micro
- 12. Bouton sourdine
- 13. Bouton d'urgence
- 14. Témoin à DEL
- \* La fonction GPS/IN ne s'applique pas pour ce modèle.

## **INSTALLATION**

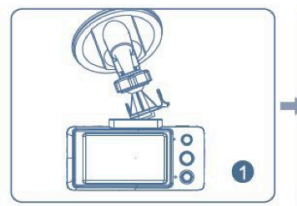

Installez la structure du support sur le trou carré au-dessus de la caméra.

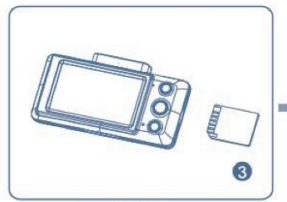

Insérez une carte SD

### **INSTRUCTIONS:**

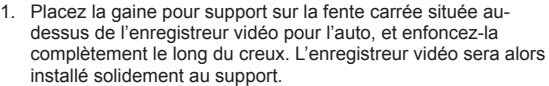

- 2. Resserrez la ventouse du support.<br>3. Adaptez et aiustez l'unité jusqu'à d
- Adaptez et ajustez l'unité jusqu'à ce qu'elle soit orientée selon un champ de vision satisfaisant, resserrez l'écrou de sorte que l'enregistreur vidéo soit fixé solidement au support.
- 4. Insérez une carte SD. (Carte SD non incluse)
- 5. Retirez le cordon d'alimentation. Branchez une extrémité à la prise de l'allume-cigare de votre véhicule, et l'autre extrémité à la prise d'entrée CC de l'enregistreur vidéo.

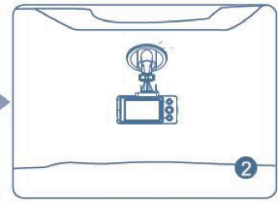

Ajustez la caméra jusqu'à ce qu'elle soit orientée dans la bonne direction.

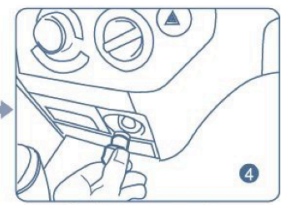

Branchez le cordon d'alimentation.

\*Si l'utilisateur souhaite employer d'autres sources d'alimentation sur le véhicule, ou poser le cordon d'alimentation implicitement, il devra faire appel à un service technique qualifié.

# **MISE EN MARCHE/ARRÊT**

#### **SOURCE D'ALIMENTATION**

Ce produit n'est pas équipé de pile intégrée. Il y a deux options d'alimentation.

**Option 1 :** Alimentation CC 12/24 V depuis l'allume-cigare de votre véhicule. Il est conseillé d'utiliser la source d'alimentation. Dans ce cas, le super condensateur intégré peut être chargé et servir de pile de secours lorsque la source d'alimentation CC 12/24 V est interrompue. L'enregistreur sera capable de continuer lors de l'interruption sans occasionner la corruption des fichiers vidéo.

**Option 2 :** Alimentation CC 5 V par port micro USB. Ce type d'alimentation est conçu pour répondre à l'augmentation de sources d'alimentation mobiles de plus en plus courantes alimentées par port USB. Ce produit pourra être utilisé en tant que caméscope portatif.

**Remarque :** Si vous utilisez l*'option 2*, le super condensateur ne pourra pas être rechargé. Il ne pourra pas non plus servir de pile de secours si la source d'alimentation externe est débranchée. L'utilisateur devra arrêter l'enregistrement manuellement et sauvegarder le fichier de la vidéo avant de débrancher la source d'alimentation externe. Faute de procéder ainsi risquerait d'altérer les fichiers.

#### **MISE EN MARCHE ET ENREGISTREMENT AUTOMATIQUE**

Lorsque vous utiliserez la source d'alimentation avec l'option 1, l'enregistreur vidéo se mettra en marche et effectuera automatiquement l'initialisation quand la source d'alimentation sera activée. Le super-condensateur intégré se mettra en charge au même moment, affichant l'icône « » à l'écran. Une fois la charge terminée, l'icône disparaîtra et l'enregistrement automatique sera activé.

#### **Option 2 pour source d'alimentation**

L'enregistreur vidéo ne se mettra PAS en marche automatiquement lorsque la source d'alimentation sera mise sous tension. Vous devrez appuyer sur le bouton de mise en marche pour la mise sous tension du dispositif. Une fois l'unité en marche, l'enregistreur passera en mode de prévisualisation d'enregistrement sans déclencher l'enregistrement automatique. Pour commencer l'enregistrement, vous devrez appuyer à nouveau sur le bouton de «POWER/REC».

## **ARRÊT DE L'UNITÉ**

Une fois que l'enregistreur est alimenté, et quel que soit le mode sur lequel il fonctionne, vous serez en mesure de l'éteindre en appuyant sur le bouton de mise en marche/arrêt pendant 2 secondes. De plus, dans le cas où l'option 1 est sélectionnée, la source d'alimentation externe pourra être débranchée directement. Si la source d'alimentation externe interrompue, le super condensateur intégré jouera le rôle d'ASI (Alimentation sans interruption) afin que l'enregistreur puisse terminer l'enregistrement vidéo, et continuer avec le mode normal pour la séquence de mise hors tension.

# **INTRODUCTION SUR LES FONCTIONS**

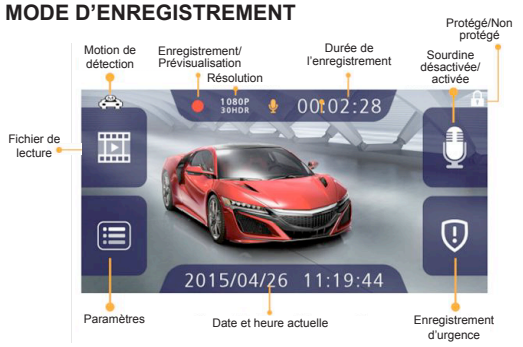

Le tableau suivant indique les fonctions des boutons sous le mode de prévisualisation mode.

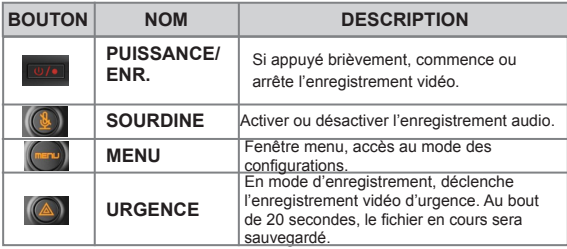

#### **MODE DE SAISIE**

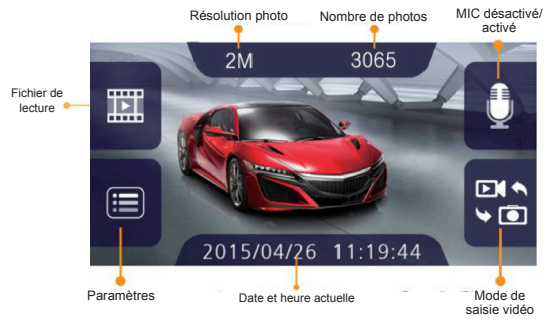

En mode d'enregistrement, appuyez sur le bouton « PUISSANCE/ ENR.» **Pour arrêter l'enregistrement, cliquez sur l'icône RE** pour accéder au mode de saisie.

Pour prendre une photo, cliquez sur un espace vide sur l'écran ou appuyez une fois sur le bouton **WA « PUISSANCE/FNR** 

#### **\*Vous devrez appuyer sur le bouton « PUISSANCE/ENR. » quand vous commencerez l'enregistrement.**

## **STATUT DES TÉMOINS À DEL**

- Lorsque le MICRO est en MARCHE (sourdine désactivée) le témoin à DEL du « MICRO » sera blanc.
- Lorsque le MICRO est éteint (ARRÊT) (sourdine activée),  $(\bigcirc$ le témoin à DEL du « MICRO » sera orange.
- En cas du déclenchement de la fonction d'urgence.  $(A)$  le témoin à DEL d'« urgence »sera bleu.
- Lorsque la sauvegarde du fichier vidéo est terminée, le témoin à DEL d'« urgence »,  $(\wedge)$  sera blanc.
- Le témoin à DEL clignotera en vert pendant l'enregistrement.
- Le témoin à DEL sera allumé en vert lors de la saisie d'une photo.
- • Le témoin à DEL clignotera en rouge si la carte mémoire n'a pas été insérée.
- Le témoin à DEL clignotera en rouge s'il n'y a plus d'espace libre sur la carte mémoire.

## **CONSULTATION DE LA SÉLECTION DES FICHIERS**

Sur la page vidéo, cliquez sur l'icône **pu** pour accéder à la sélection de fichiers de lecture ou cliquez sur un espace vide sur l'écran, qui s'affichera comme sur l'illustration ci-dessous:

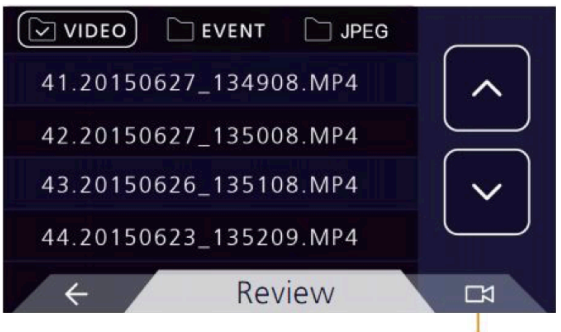

Retour au mode d'enregistrement

- • En mode de navigation, les fichiers vidéo seront classés selon des fichiers séparés dans l'ordre chronologique.
- Le fichier « VIDÉO » contient des fichiers d'enregistrements vidéo normaux.
- • Le fichier « ÉVÈNEMENT » contient des fichiers d'enregistrements vidéo d'urgence ainsi que des vidéos protégées.
- Le fichier « JPEG » contient des fichiers de photos normales.

Index du fichier actuel consulté/<br> **LECTURE VIDÉO Index du fichier actuel consulté/**<br> **Index du fichier actuel consulté/** total du nombre de fichiers

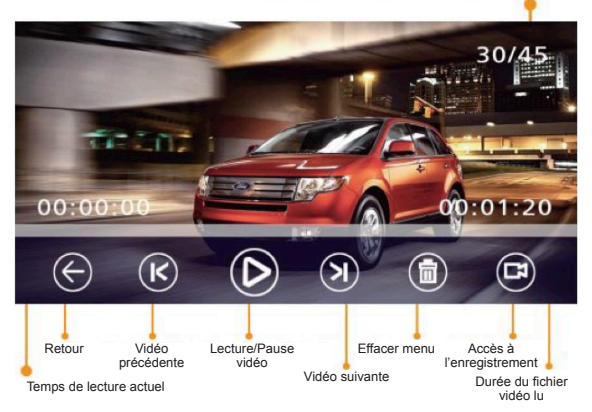

Durant la lecture vidéo, les boutons suivants auront les fonctions suivantes.

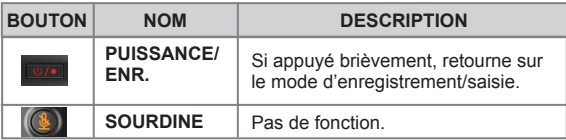

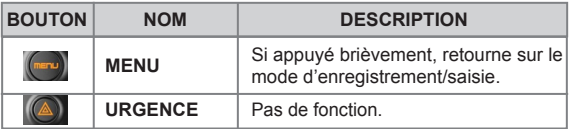

**REVUE DE SAISIE** Index du fichier actuel consulté/ total du nombre de fichiers

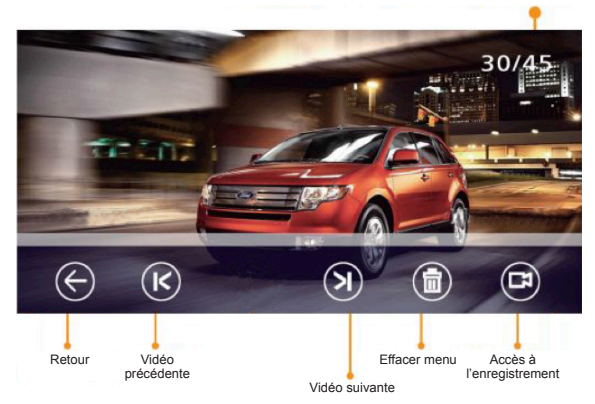

#### **MENU LECTURE**

Sur la page de lecture, cliquez sur **D** pour effacer le fichier en cours ou effacer tous les fichiers. L'écran apparaîtra comme sur l'illustration ci-dessous :

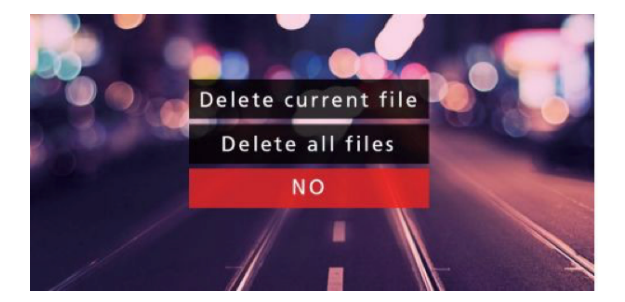

#### **PARAMÈTRES**

Sous le mode d'enregistrement vidéo, cliquez sur l'icône pour accéder à la page du menu des paramètres. L'écran s'affichera comme sur l'illustration ci-dessous:

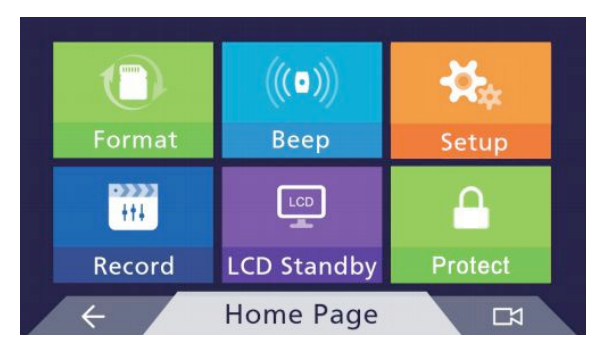

## **OPTIONS DU MENU DES PARAMÈTRES**

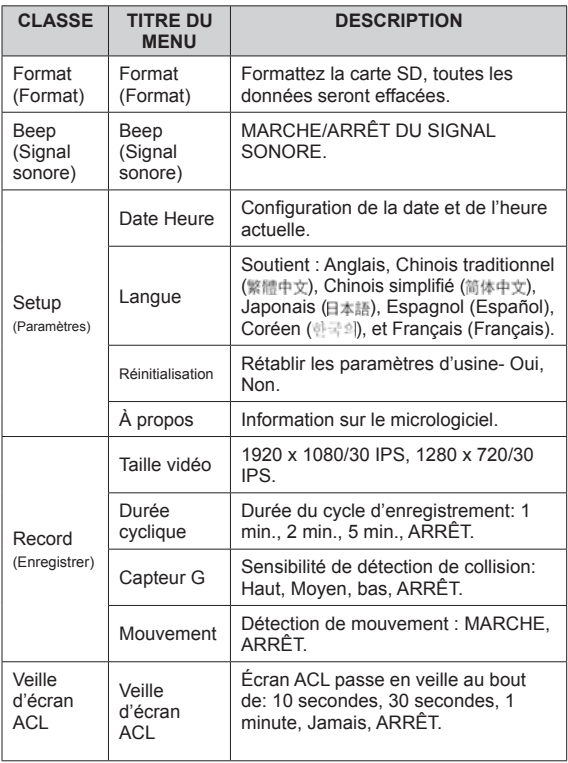

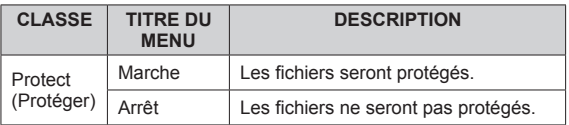

# **APPLICATION DU CAPTEUR G**

Cet enregistreur est équipé d'un capteur G comprenant un algorithme de détection de collision avancé, capable d'identifier tout type d'évènement anormal tel qu'une collision par l'arrière, freinage soudain, collision latérale, virage soudain, ou tonneau. Les accélérations sont définies ci-dessous. Les valeurs de détection d'accélérations à 3 axes sont enregistrées en simultané dans les clips vidéo.

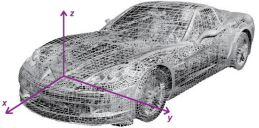

La fonction de détection de collision peut être configurée sur la page de configuration d'enregistrement dans le mode de configurations. Quatre options sont disponibles :

- La détection de collision est activée selon une sensibilité élevée
- La détection de collision est activée selon une sensibilité moyenne
- • La détection de collision est activée selon une sensibilité faible
- La détection de collision est désactivée

La sensibilité à l'impact devra être configurée en fonction de l'affluence de la route. La valeur par défaut est « Moyen ». Lorsqu'une collision est détectée, l'écran affichera l'alerte de collision  $\Rightarrow$  Le fichier actuel enregistré durera 20 secondes, et sera ensuite tronqué puis sauvegardé dans le fichier « ÉVÈNEMENT ».

Une fois que la détection de collision est activée, sous le mode d'enregistrement vidéo, si tout évènement anormal est détecté, l'icône  $\bigotimes$ sera affichée en haut à gauche et clignotera une fois. Au bout de 20 secondes d'enregistrement, le fichier actuel sera sauvegardé et libellé en tant que fichier protégé.

#### **MOUVEMENT**

Cette caméra utilise un algorithme intelligent avec détection de mouvement, capable de reconnaître les objets en mouvement. La caractéristique de détection de mouvement peut être configurée sur MARCHE ou ARRÊT sur la page des paramètres d'enregistrement sous le mode des paramètres.

Lorsque le mode de détection de mouvement est activé depuis le menu des paramètres, l'icône s'affichera en haut à gauche de l'écran ACL. Dans ce cas, la caméra passera automatiquement du mode de prévisualisation au mode d'enregistrement. En mode de prévisualisation, si tout objet en mouvement est détecté, la caméra commencera l'enregistrement 5 secondes avant la détection de mouvement. En mode d'enregistrement, si aucun objet en mouvement n'est détecté dans les 45 secondes continues, la caméra terminera l'enregistrement vidéo et retournera en mode de prévisualisation.

# **RÉSOLUTION DES PROBLÈMES**

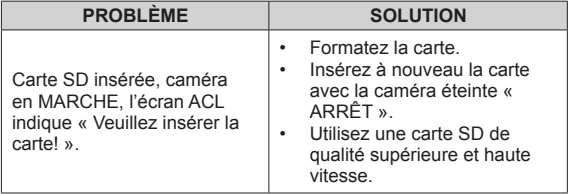

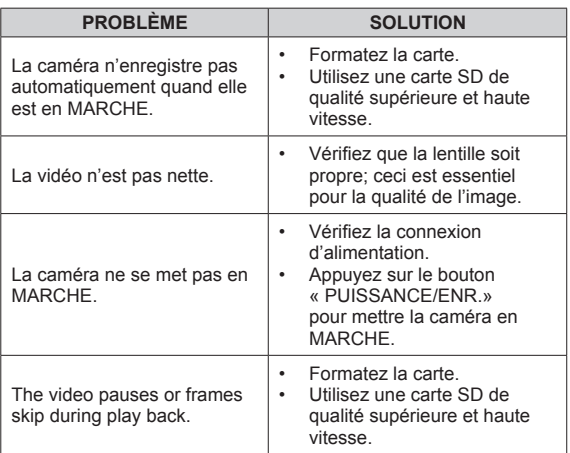

## **MAINTENANCE ET AUTRES REMARQUES**

- 1. L'enregistreur vidéo utilise une source d'alimentation CC de 12-24 V. Veillez à utiliser l'adaptateur adéquat.
- 2. Conservez la lentille propre; ceci est crucial pour la qualité d'image. Évitez de toucher directement la lentille avec les doigts. Lorsque la surface de la lentille est sale, utilisez un chiffon pour essuyer la saleté.
- 3. L'enregistreur vidéo utilise une carte micro SD en tant que média externe. De plus, le cycle d'enregistrement sur le long terme pourra entraîner inévitablement des fragments sur le média. Ceci réduira la performance de l'accès au média. Nous conseillons de formater la carte SD toutes les 2 ou 4 semaines

(Consultez le processus de formatage situé dans le mode des configurations).

4. L'enregistreur vidéo est doté de circuits intégrés à voltage élevé, et ses circuits imprimés sont fortement intégrés. Ne pas les retirer sans l'aide d'assistance professionnelle.

## **LA FCC VEUT QUE VOUS SACHIEZ**

Cet équipement a été testé et s'avère conforme aux limites pour le dispositif numérique de la Classe B, conformément à la partie 15 des lois FCC. Ces limites sont désignées pour assurer la protection raisonnable contre l'interférence nuisible dans une installation résidentielle. Cet équipement génère, utilise et peut rayonner l'énergie de fréquence par radio et, s'il n'est pas installé et utilisé en s'accordant avec les instructions, il peut causer de l'interférence nuisible aux communications de radio.

Cependant, il n'y a pas de garantie que l'interférence ne se produira pas dans une installation particulière. Si cet équipement cause de l'interférence nuisible à la réception de la radio ou de la télévision, ce qui peut être déterminé en éteignant et en allumant l'équipement, l'utilisateur est encouragé à essayer de corriger l'interférence par une ou plusieurs des mesures suivantes :

- Réorientez ou replacez l'antenne de réception.
- Augmentez la séparation entre l'équipement et le récepteur.
- Connectez l'équipement dans une sortie sur un circuit différent de celui auquel le récepteur est connecté.
- Prendre conseil auprès d'un distributeur ou d'un technicien radio/TV qualifié.

Les changements ou modifications non expressément approuvés par les autorités compétentes en matière de conformité peuvent priver l'utilisateur du droit d'utiliser l'équipement en question. Lorsque des câbles d'interface blindés ont été fournis avec le produit ou avec des composants ou accessoires complémentaires et spécifiés comme devant être utilisés avec l'installation du produit, ils doivent être utilisés conformément à la réglementation de la FCC.

#### **Industrie Canada - NMB-003 MISE EN GARDE**

Afin de se conformer aux limites du dispositif de classe B, selon la section 15 de la réglementation de la FCC, ce dispositif doit être installé uniquement à de l'équipement informatique certifié conforme aux limites du dispositif de classe B.

**CAN NMB-3(B).**

## **GARANTIE - LA SOURCE**

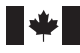

La Source garantit que ce produit sera exempt de défauts de matériaux et de fabrication pour une période de (1) un an à compter de la date d'achat. Durant cette période, veuillez simplement retourner le produit ainsi que votre preuve d'achat dans tout magasin La Source, ou détaillant participant, et le produit sera échangé (dans les magasins où il sera disponible) sans frais. Tout produit qui aura été soumis à une mauvaise utilisation, ou à des dommages accidentels sera exclu de la présente garantie.

Cette garantie ne s'applique qu'à un produit acheté dans un magasin La Source ou détaillant participant au Canada où la garantie est incluse avec le produit. Alors que cette garantie ne confère aucun droit légal autre que ceux mentionnés ci-dessus, vous pouvez avoir recours à des droits statutaires supplémentaires qui pourront varier selon les lois de divers pays, états, provinces et autres entités gouvernementales dans lesquelles La Source est active. Cette garantie est soumise à tous les droits statutaires auxquels vous pouvez avoir recours au Canada.

Importé par : La Source, Barrie, Ontario, Canada, L4M 4W5

Fabriqué en Chine

Pour le service <sup>à</sup> la clientèle, veuillez visiter www.lasource.ca

© 2016 La Source Tous droits réservés.

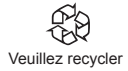